PRAHLADRAI DALMIA LIONS COLLEGE OF COMMERCE & ECONOMICS Sunder Nagar, S.V. Road Malad (w), Mumbai 400064

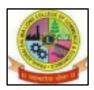

ISO 9002015 Certified Re-accredited by NAAC With 'A' Grade

# JUNIOR COLLEGE F.Y.J.C. HINDI LINGUISTIC MINORITY QUOTA

# (Aided/Unaided) ADMISSIONS 2024-2025

- While filling Govt. Online Form Part -2, Click on Minority Quota Admission and in College Preference list select Prahladrai Dalmia Lions College of Commerce and Economics.
- Before filling up the College online form keep following <u>Scanned</u> documents (in PDF Format) ready with your academic & Personal details.

1.Government online form (Part – 1 and Part – 2).

2.Std.10 th Marksheet

3.School Leaving certificate. (While filling the form not compulsory but at the admission it is compulsory.

4.Proof for Hindi Linguistic Minority (School leaving certificate / Father's School leaving certificate/ Passport / Registered documents from Community/ Any other proof)

5.Student's Aadhar Card.

6.First and Last page of Ration card (For girl student – If applicable)

7.Residential proof.

8.Passport size Photograph.

9.Signature of Student and Parent.

10.Students Other than Maharashtra Board have to upload Transfer certificate/ Migration Certificate/Passing Certificate.

#### STEPS FOR F.Y.J.C. HINDI LINGUISTIC MINORITY QUOTA ADMISSION FORM FILLING 2024-2025

## 2.Visit College Website - www.dalmialionscollege.ac.in

3.Click on - Admission 2024-25

4. Click on – Junior College

5.Click on How To Apply Tab - Go through the PPT of admission process

carefullyF.Y.J.C. Hindi Linguistic Minority Quota Online Admission Form link6.Click onhttps://enrollonline.co.in/Registration/Apply/PDLCJR

## 7.To register –

**Mobile number** - Use the same mobile number registered on the government admission portal. (This mobile no. will be used as students communication no, for 11<sup>th</sup> and 12<sup>th</sup> i.e. for next two years)

Email id - Use the same Email id registered on the government admission portal.

8.After successful registration, you will receive Username and password on Edit with WPS Office

your registered mobile number.

By using this **Username and Password** , click on **"GO TO LOGIN" - Fill all the details in form carefully as instructed.** 

Saral No. (Also known as Student's Id/ Pupil Id) and

<u>UDISE Number</u> has to be taken from Std10th Leaving Certificate.

8. All details in the Online Admission Form should be filled up carefully.

9. Upload all the required documents carefully.

(Kindly note form once submitted cannot be edited)

10.Click on **"Submit"** Button.

11.You will be directed to the payment gateway to pay admission form charges, Rs.100 only

12. Allotment of the subject will depend on the preference given & availability of seats.

13. Pdf of form will be generated, Download, Take print out. You need to submit it to college along with other documents (Original & Xerox Copies) for the verification. The Admission Form submission dates will be announced on website. So keep Checking updates on our college website.

14. Keep atleast 10 Xerox Copies of your Leaving Certificate with you.

Kiran Mishra Co-ordinator Anil Bagade Co-ordinator Prof. Dr. D.N. Ganjewar Principal

DI/N-STD/Gen/00

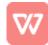